### **F**nalish

# English **Mouse features**

- **1. Tilt wheel.** Tilt the wheel left or right to scroll side to side. (The mouse software must be installed to enable this function.)
- **Windows**: Press the wheel down to activate Document Flip • **Macintosh**: Press the wheel down to activate Exposé.
- The mouse software must be installed to enable these functions.
- **2**. **Battery LED.** The LED flashes red when batteries are low.
- **3**. **Left and right mouse buttons.** Use the mouse software to change functions.
- **4**. **Battery door release button**. Slide the button to open the battery door to store the USB Nano-receiver in the battery compartment or to insert batteries in the mouse.
- **5. Power LED.** The LED glows green briefly when the mouse is turned on.
- **6**. **Power button.** To conserve battery power while the mouse is not in use and the USB Nano-receiver is plugged into your notebook, press the Power button for two seconds to turn off the mouse. The Power LED turns off.

### **7**.**USB Nano-receiver storage.**

**8**.**USB Nano-receiver.** Leave the USB Nano-receiver plugged into a notebook USB port, or store it inside the mouse battery compartment. When stored inside the battery compartment, the mouse turns off automatically. When removed from the battery compartment, the mouse turns on automatically. When plugged into your notebook, exercise care when handling your notebook to avoid damage to the USB Nano-receiver or notebook.

### **CAUTION: CHOKING HAZARD. HARMFUL OR FATAL IF SWALLOWED. Package contains small parts. Not for children under 6 years.**

**9. Desktop USB extension stand.** Use this stand with a desktop computer for easier access to your computer's USB port.

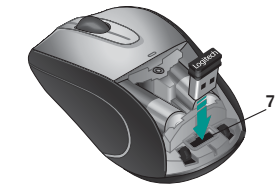

## Español

# Español **Características del ratón**

- **1. Botón rueda inclinable.** Mueva el botón rueda inclinable hacia la derecha o la izquierda para desplazamientos horizontales. El software de ratón debe estar instalado para disponer de esta función.
- **Windows:** Pulse el botón rueda para activar el cambio rápido de documentos
- **Macintosh:** Pulse el botón rueda para activar Exposé. **•** El software de ratón debe estar instalado para disponer de estas
- funciones. **2.** Diodo de estado de pilas. El diodo emite destellos rojos si la carga de pila es baja.
- **3**. **Botones izquierdo y derecho.** Utilice el software de ratón para cambiar funciones.
- **4. Botón de compartimento de pilas.** Deslice el botón para abrir el compartimento de las pilas, para guardar el nanorreceptor USB o para colocar las pilas del ratón.
- **5. Diodo de encendido.** El diodo emite luz verde brevemente cuando se enciende el ratón.
- **6. Botón de encendido.** Para ahorrar energía de las pilas mientras el ratón no se utiliza y el nanorreceptor USB está conectado al portátil, pulse durante dos segundos el botón de encendido para apagar el ratón. El diodo de encendido se apagará.

### **7**. **Almacenamiento del nanorreceptor USB.**

- **8. Nanorreceptor USB.** Puede tener el nanorreceptor USB conectado a un puerto USB del portátil o guardarlo en el compartimento de las pilas del ratón. Cuando el microrreceptor se guarda dentro del ratón, éste se apaga automáticamente. Al sacar el microrreceptor del compartimento de las pilas, el ratón se enciende automáticamente. Si el nanorreceptor está conectado al portátil, tenga cuidado al manipular el ordenador para evitar dañar tanto éste como el receptor.
- **PRECAUCIÓN: RIESGO DE ASFIXIA. PUEDE RESULTAR PERJUDICIAL O MORTAL SI SE INGIERE. El paquete contiene piezas pequeñas. No recomendado para niños menores de 6 años.**

### **9. Base de extensión USB de sobremesa.** Utilice esta base con un ordenador de sobremesa para facilitar el acceso al puerto USB del ordenador.

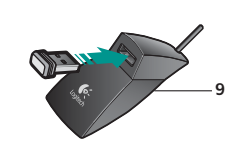

**1**

**3**

**2**

**4**

# Français **Fonctions de la souris**

- **1. Roulette multidirectionnelle.** Inclinez la roulette vers la droite ou vers la gauche pour faire défiler le contenu de l'écran latéralement. Pour utiliser cette fonction, vous devez avoir installé le pilote de la souris.
- **Windows:** appuyez sur la roulette pour activer la fonction de changement rapide de document.
- **Macintosh:** appuyez sur la roulette pour activer la fonction Exposé.
- Pour utiliser ces fonctions, vous devez avoir installé le pilote de la souris.
- **2. Témoin lumineux des piles.** Le témoin lumineux clignote en rouge lorsque le niveau de charge des piles est faible.
- **3**. **Boutons droit et gauche de la souris.** Utilisez le logiciel de la souris pour changer les fonctions.
- **4. Bouton d'ouverture du compartiment à piles.** Faites glisser le bouton d'ouverture du compartiment à piles afin d'y ranger le nano-récepteur USB ou d'y insérer des piles pour la souris.
- **5. Témoin d'alimentation.** Le témoin s'illumine brièvement en vert lorsque la souris est sous tension.
- **6. Bouton d'alimentation.** Afin d'économiser la charge des piles lorsque la souris n'est pas en cours d'utilisation et lorsque le nano-récepteur USB est branché sur l'ordinateur, appuyez sur le bouton Power pendant deux secondes pour désactiver la souris. Le témoin d'alimentation s'éteint.
- **7**. **Boîtier du nano-récepteur USB.**
- **8. Nano-récepteur USB.** Laissez le nano-récepteur branché sur le port USB de l'ordinateur portable ou rangez-le dans le compartiment à piles. La souris est alors automatiquement désactivée. Une fois le nano-récepteur retiré du compartiment à piles, une lois le nano-récépteur réule du compartment à piles,<br>la souris est automatiquement réactivée. Lorsque le nano-récepteur est branché sur l'ordinateur portable, manipulez l'ordinateur et le nano-récepteur avec précaution, afin de ne pas les endommager. **ATTENTION: RISQUE D'ETOUFFEMENT. NOCIF VOIRE MORTEL EN CAS D'INGESTION. Le coffret contient de petits composants. Tenez-le hors de portée des enfants de moins de six ans.**
- 9. Support de rallonge USB pour bureau. Utilisez ce support avec un ordinateur de bureau pour accéder plus facilement au port USB.

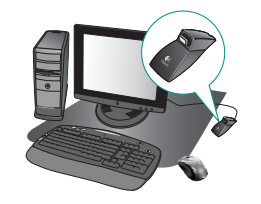

 **Macintosh:** accédez au menu Finder/Aller/ Utilitaires/Utilitaire de connexion. • Suivez les instructions de l'utilitaire de connexion. **7.** La souris fonctionne de manière optimale avec les ordinateurs portables. Avec les ordinateurs de bureau, et particulièrement si la connexion sans fil paraît lente, essayez de brancher le nano-récepteur USB sur le support de rallonge USB (fourni avec la souris), puis branchez le câble de rallonge USB sur l'un des ports USB de l'ordinateur. **8.** Remarque: la souris n'est pas adaptée aux présentations à distance de l'ordinateur portable.

**1.** Certifique-se de que o Nano-receptor USB está ligado correctamente à porta USB no portátil. Tente outra porta USB do portátil. **2.** Verifique a instalação das pilhas. Retire e volte a inserir as pilhas ou substitua as pilhas. **3.** Neste momento, se o LED verde na parte inferior do rato não estiver LIGADO, prima o botão de energia durante mais de um segundo. **4.** Se o LED de energia verde estiver LIGADO, mas o cursor não se mover no ecrã do computador, desligue o receptor e ligue novamente a outra

**5.** Se o cursor se mover lentamente ou de forma estranha, tente o rato numa superfície diferente

Resolução de problemas

**Português** 

porta USB no portátil.

# Português **Funcionalidades do rato**

- **1. Roda de inclinação.** Incline a roda para a esquerda ou direita para deslocar na horizontal. (O software do rato deverá estar instalado para activar esta função.)
- **Windows:** Prima a roda para activar a Rotação de Documentos
	- **Macintosh:** Prima a roda para activar Exposé.
	- **•** O software do rato deverá estar instalado para activar
- estas funções. **2. LED das pilhas.** O LED pisca a vermelho quando as pilhas estão fracas.
- **3**. **Botões esquerdo e direito do rato.** Utilize o software do rato para alterar as funções.
- **4. Botão para soltar a porta das pilhas.** Desloque o botão para abrir a porta das pilhas para guardar o Nano-Receptor USB no compartimento das pilhas ou para inserir pilhas no rato.
- **5. LED de alimentação.** O LED acende-se brevemente a verde quando o rato é ligado.
- **6. Botão de alimentação.** Para poupar a energia das pilhas enquanto o rato não estiver a ser utilizado, e o Nano-Receptor USB estiver ligado ao portátil, prima o botão de Energia durante dois segundos para desligar o rato. O LED de energia desliga-se.

## **7. Armazenamento do Nano-receptor USB.**

8. Nano-receptor USB. Deixe o Nano-receptor USB ligado à porta USB do portátil ou guarde-o no interior do compartimento das pilhas do rato. Quando guardado no interior do compartimento das pilhas, o rato desliga-se automaticamente. Quando remover do compartimento das pilhas, o rato liga-se automaticamente. Quando ligado ao portátil, tenha cuidado ao manusear o portátil para evitar danificar o Nano-receptor USB ou portátil.

### **CUIDADO: PERIGO DE ASFIXIA. PREJUDICIAL À SAÚDE OU FATAL CASO INGERIDO. A embalagem contém peças pequenas. Não recomendado a crianças com menos de 6 anos de idade.**

**9. Suporte de secretária de extensão USB.** Utilize este suporte com um computador de secretária para aceder mais facilmente à porta USB do computador.

> (por exemplo, superfícies escuras e profundas podem afectar o movimento do cursor). **6.** Por último, utilize o Utilitário de Ligação (requer instalação do software) para voltar a ligar

• Mantenha o Nano-receptor USB ligado à porta USB do portátil, mas remova todos os receptores sem fios da Logitech que podem estar ligados

**Windows:** Menu Iniciar >>> seleccione Iniciar/ Programas/Logitech/Rato e Teclado/Utilitário

**Macintosh:** Finder Go Menu >>> Utilities/

• Siga as instruções no ecrã apresentadas no Utilitário de Ligação. **7.** O rato funciona melhor com portáteis. Com PCs de secretária e se a ligação sem fios parecer lenta, tente ligar o Nano-receptor USB ao suporte de secretária de extensão USB (fornecido com o rato) e, em seguida, ligue o cabo do suporte de extensão USB a uma porta USB do computador. **8. Nota:** O rato não é adequado para apresentações

o rato e Nano-receptor USB.

ao portátil. • Inicie o Utilitário de Ligação.

de Ligação.

Connect Utility.

afastadas do portátil.

# **Troubleshooting**

## **Fnalish**

# English **Troubleshooting**

- **1.** Check that the USB Nano-receiver is properly plugged into a USB port on your notebook. Try another notebook USB port.
- **2.** Check battery installation. Remove and re-insert the batteries, or replace the batteries.
- **3**. At this point if the green power LED under the mouse is not ON, press on the Power button for more than one second.
- **4**. If the green Power LED is ON but there is no cursor movement on the computer screen, unplug the receiver and re-connect it to another USB port on your notebook.
- **5**. For slow or jerky cursor movement, try the mouse on a different surface (e.g., deep, dark surfaces may affect cursor movement). **6**. Lastly, use the Connect Utility (requires software
- installation) to re-connect the mouse and the USB Nano-receiver. • Keep the USB Nano-receiver plugged into
- the USB port of your notebook but remove all other Logitech wireless receivers that may be connected on your notebook. • Launch the Connect Utility.
- **Windows: Start Menu >>> select** Start/Programs/Logitech/Mouse and Keyboard/Connect Utility.

 **Macintosh**: Finder Go Menu >>> Utilities/ Connect Utility.

- Follow the on-screen instructions displayed in the Connect Utility.
- **7**. The mouse works best with notebooks. With desktop PCs and if the cordless connection seems slow, try plugging the USB Nano-receiver into the desktop USB extension stand (provided with the mouse), and then plug the USB extension stand cable into a computer USB port. **8**. **Note**: The mouse is not suitable for presentations
- away from your notebook. **Fsnañol**

## Español **Resolución de problemas**

- **1.** Compruebe si el nanorreceptor USB está debidamente conectado a un puerto USB del portátil. Pruebe otro puerto USB del portátil.
- **2.** Compruebe la colocación de las pilas. Sáquelas y vuelva a colocarlas; o cámbielas.
- **3.** Si durante este procedimiento no está iluminado el diodo verde de encendido, pulse el botón de encendido durante más de un segundo.
- **4.** Si el diodo verde está iluminado pero no se mueve el puntero en pantalla, desconecte el receptor y conéctelo a otro puerto USB del portátil.
- **5.** Si el puntero se mueve lentamente o de modo irregular, pruebe el ratón en otra superficie (téngase en cuenta que las superficies oscuras

pueden tener un efecto negativo en el movimiento). Français **6.** Por último, utilice la Utilidad de reconexión

**5 6**

- (requiere instalación de software) para volver a conectar el ratón y el nanorreceptor USB. • Mantenga el nanorreceptor USB conectado al puerto USB del portátil, pero desconecte
- cualquier receptor Logitech inalámbrico conectado a él. • Inicie la Utilidad de conexión.
- **Windows:** Menú Inicio

**8**

>>>Programas/Logitech/Ratón y teclado/Utilidad de reconexión. **Macintosh:** Finder >>> Ir >>> Utilidades/Utilidad

- de reconexión. • Siga las instrucciones mostradas en la Utilidad
- de reconexión. **7.** El ratón funciona mejor con portátiles que con ordenadores de sobremesa. Si utiliza un PC de sobremesa y la conexión inalámbrica es lenta,
- conecte el nanorreceptor USB a la base de extensión USB (suministrada con el ratón) y, a continuación, conecte el cable de la base al puerto USB del ordenador.
- **8. Nota:** El ratón no es apropiado para realizar presentaciones lejos del portátil.

- Français **Dépannage**
- **1.** Vérifiez que le nano-récepteur USB est bien branché sur un port USB de l'ordinateur portable. Essayez un autre port USB de l'ordinateur portable.
- **2.** Vérifiez que les piles sont bien installées. Retirez les

de connexion.

- piles et insérez-les de nouveau, ou remplacez-les. **3.** Si le témoin d'alimentation vert de la souris n'est pas illuminé, appuyez sur le bouton d'alimentation pendant plus d'une seconde.
- **4.** Si le témoin d'alimentation vert est allumé mais si vous n'observez aucun mouvement du curseur à l'écran, débranchez le récepteur et reconnectez-
- le à un autre port USB de l'ordinateur portable. **5.** Si le mouvement du curseur est lent ou intermittent, essayez la souris sur une surface différente (les sur-
- faces très foncées ne sont pas les plus adaptées). **6.** Enfin, accédez à l'utilitaire de connexion (vous devez avoir installé le logiciel) pour connecter de nouveau la souris et le nano-récepteur.
- Laissez le nano-récepteur USB branché sur le port USB de l'ordinateur portable, mais déconnectez tous les autres récepteurs sans fil Logitech. • Lancez l'utilitaire de connexion. **Windows:** accédez au menu Démarrer/

Programmes/Logitech/Souris et claviers/Utilitaire